# **PIEd**

Thomas Igracki

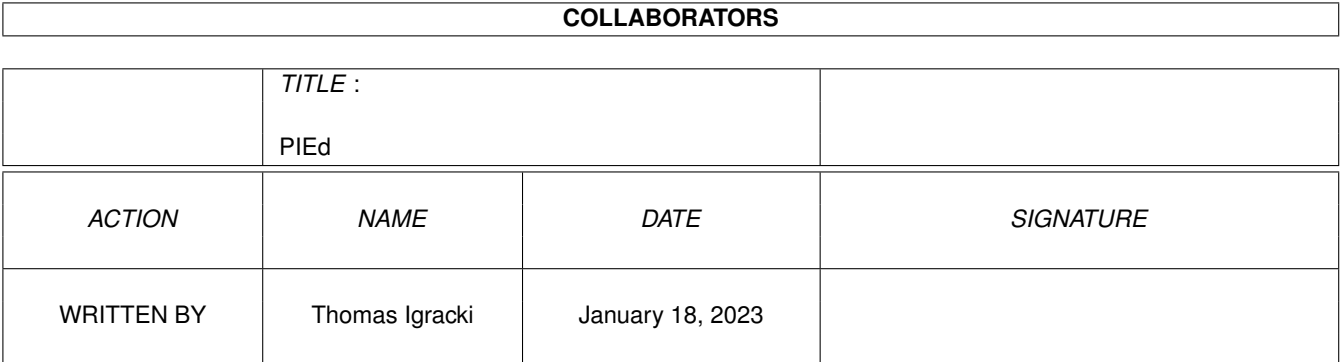

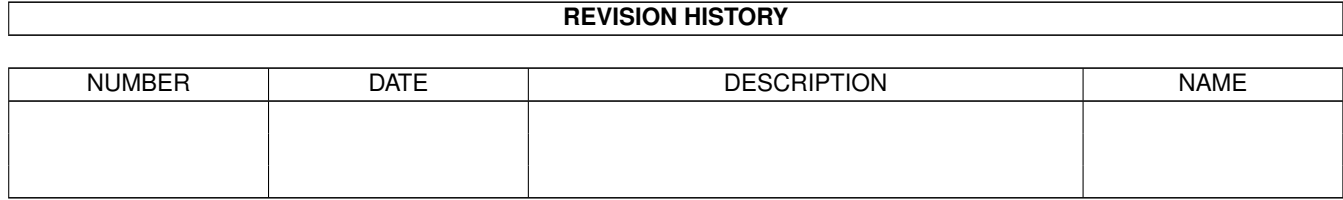

# **Contents**

#### 1 PIEd [1](#page-4-0)

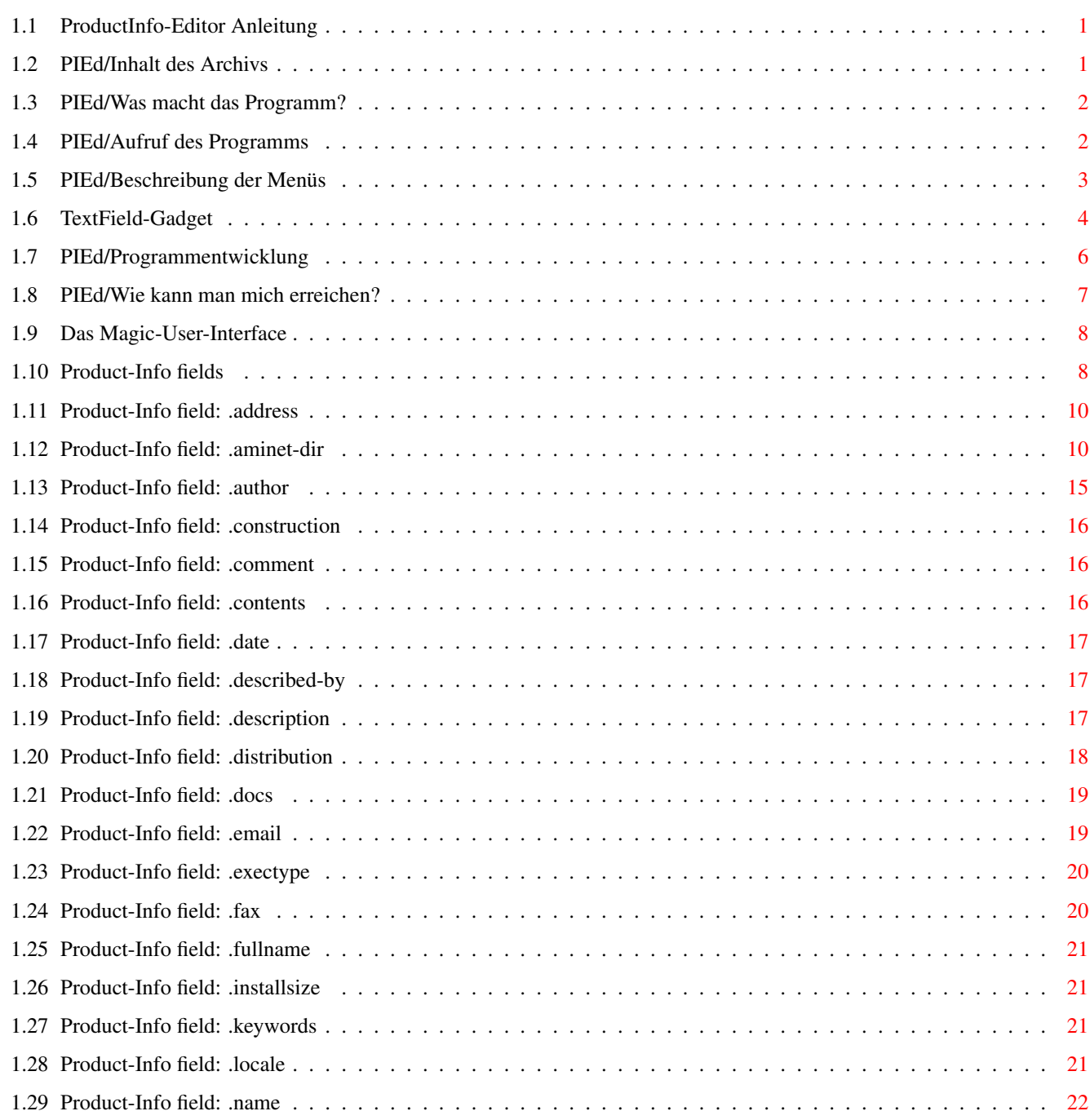

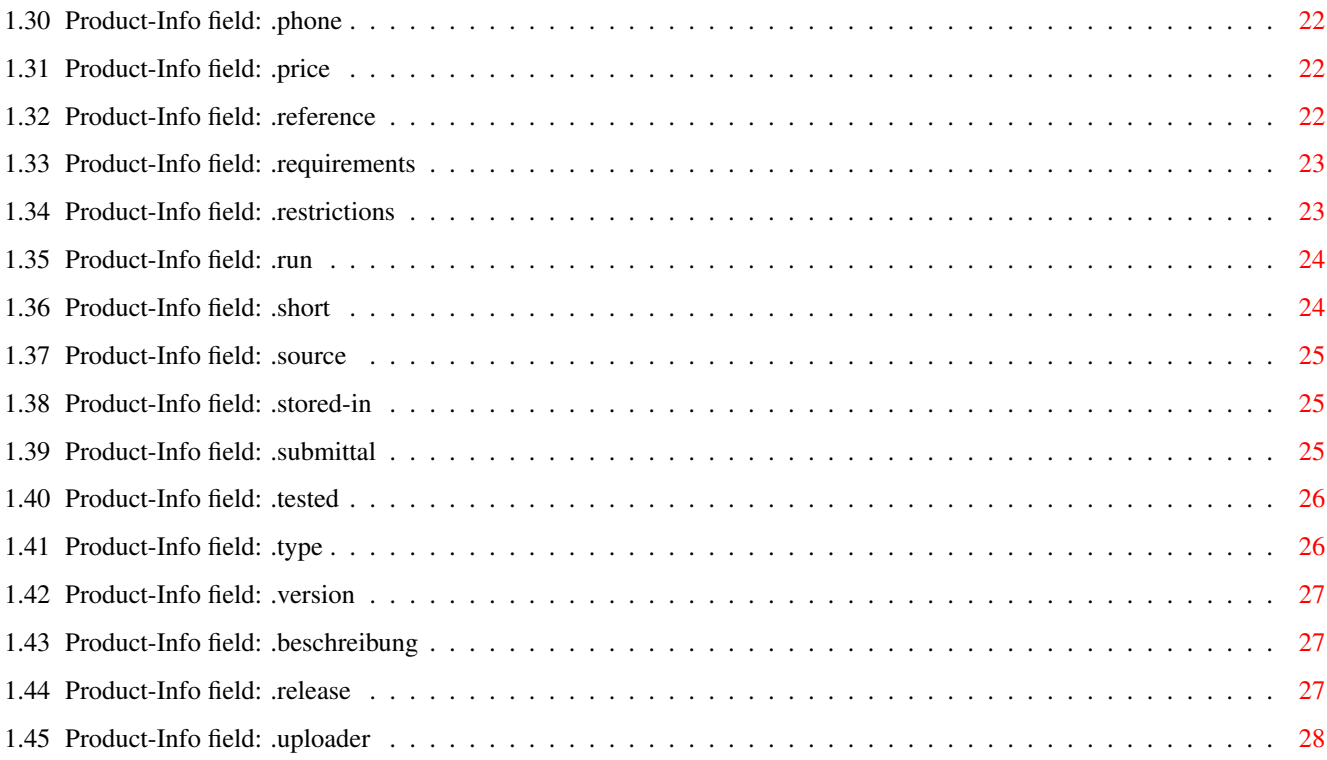

# <span id="page-4-0"></span>**Chapter 1**

**PIEd**

### <span id="page-4-1"></span>**1.1 ProductInfo-Editor Anleitung**

ProductInfoEditor / von Thomas Igracki \_\_\_\_\_\_\_\_\_\_\_\_\_\_\_\_\_\_\_\_\_/

/

AFD - C O P Y R I G H T

Inhalt des Archivs

Programmentwicklung

Was macht das Programm?

Wie kann man mich erreichen?

Aufruf des Programms

Beschreibung der Menüs

Product-Info Felder

The Magic-User-Interface

Das TextField-Gadget

---------------------

Diese Software unterliegt der "Standard Amiga FD-Software Copyright Note" Sie ist GIFTWARE wie definiert in Absatz 4g. [...] Für mehr Informationen lies bitte "AFD-COPYRIGHT" (Version 1 oder höher).

### <span id="page-4-2"></span>**1.2 PIEd/Inhalt des Archivs**

Folgende Dateien sollten sich in diesem Archiv befinden:

help/deutsch/PIEd.guide --> deutsche Dokumentation, AmigaGuide Format

```
help/deutsch/AFD-COPYRIGHT.de --> deutscher COPYRIGHT-Text
help/english/PIEd.guide --> englische Dokumentation, AmigaGuide Format
help/english/AFD-COPYRIGHT --> englischer COPYRIGHT-Text
Product-Info --> Product-Info Datei für PIEd
PIEd.liesmich --> kurze, deutsche Doku, ASCII
PIEd.readme --> kurze, englische Doku, ASCII
PIEd.iff --> IFF-Bild von PIEd
PIEd --> das Hauptprogramm
```
#### <span id="page-5-0"></span>**1.3 PIEd/Was macht das Programm?**

Mit diesem Programm können Sie sog. 'Product-Info' Dateien '  $\leftrightarrow$ bequem', d.h. per Maus bedienbar (aber natürlich auch per Tastatur), erstellen und natürlich auch nur ansehen.

Es wird dazu das

MagicUserInterface von Stefan Stuntz und das

TextFieldGadget von Mark Thomas verwendet.

Klicken sie bitte hier rauf um einen ersten Eindruck von PIEd zu bekommen.

Oben links befindet eine Liste mit allen möglichen Feldern. Wenn ein Feld benutzt wird, erscheint es in einer anderen Farbe als die unbenutzen Felder, so daß man auf einen Blick erkennen kann, welche Felder schon definiert wurden und welche noch definiert werden müssen!

Rechts daneben sind ein paar StringGadgets mit den wichtigsten/gebräuchlisten Felder. Diese sollte man mindestens ausfüllen! (Entweder direkt in den StringGadgets eingeben, oder per Listview, doch dazu später mehr. Man muß aber nicht alle Felder gebrauchen;-)

Unten befindet sich schließlich das TextFieldGadget , in dem der Inhalt des aktuellen Feldes angezeigt und verändert werden kann!

Darunter befinden sich noch einpaar Buttons mit folgendem Sinn:

- Aktivieren: Aktivieren des Editors

- Setzen : Den Inhalt des Editors ins Feld schreiben
- Holen : Den Inhalt des Feldes ins Editor schreiben
- Löschen : Den Inhalt des Feldes (und im Editor) löschen

#### <span id="page-5-1"></span>**1.4 PIEd/Aufruf des Programms**

Start von einer Shell: [Run] PIEd [<ProductInfoFile>] [FOTL=FieldsOnTheLeft] Der Parameter [<ProductInfoFile>] ist optional!. Er gibt die PI-Datei an, die geladen werden soll. Der FOTL=FieldsOnTheLeft Parameter gibt an, ob die Liste mit den Feldern größer dargestellt wird, sie werden dann ganz links von oben

#### <span id="page-6-0"></span>**1.5 PIEd/Beschreibung der Menüs**

bis unten dargestellt.

#### Projekt

```
N \ominus 11Eine neue Datei erstellen.
  Falls gerade eine verändert wird die noch nicht gespeichert wurde,
  kommt ein Requester.
Öffnen...
  Öffnen einer 'Product-Info' Datei.
  Es erscheint ein FileRequester in dem man sich eine
  'Product-info' Datei aussuchen kann.
  Sie muß foldendem AmigaDOS-Muster entsprechen:
  (.Product-Info|.Produkt-Info|Product-Info|Produkt-Info|#?.pi)
Speichern
  Speichern der Datei.
Speichern als...
  Speichern mit vorheriger Frage wohin.
Speichern als '.readme'
  Speichern der Datei als .readme, dafür werden die Felder
              short
              ,
              aminet-dir
               oder
              type
              ,
              author
              ,
              version
               und
              description
              .
Speichern als '.liesmich'
  Speichern der Datei als .liesmich, dafür wird das Feld
              beschreibung
                  benötigt.
Über...
  Anzeigen einiger Informationen über PIEd.
Über MUI...
  Anzeigen einiger Informationen über MUI.
Verbergen
  Verbergen des Fensters. Es kann mittels ExChange oder per PopupKey
  (einstellbar per MUI) wieder hervorgeholt werden.
```
Beenden... Beenden von PIEd, wenn man die aktuelle Datei nicht gespeichert hat, erscheint ein Requester. Bearbeiten Auschneiden Den makierten Bereich ins Clipboard ausschneiden. Kopieren Kopieren des markierten Bereichs ins Clipboard. Alles kopieren Alles wird ins Clipboard kopiert. Einfügen Einfügen des Inhalts vom Clipboard in die aktuelle Position. Löschen Löschen des markierten Bereichs Undo Zurücknehmen der letzen Änderung (NUR Löschen und Einfügen!)

#### <span id="page-7-0"></span>**1.6 TextField-Gadget**

PIEd benutzt zum anzeigen und verändern das TextField-Gadget von Mark Thomas in der v3.1. Es liegt im Aminet (dev/gui).

Hier ist mal ein Auschnitt aus der Doku, welche Tasten es unterstützt:

---

DOCS FOR USERS

You can mark text for cutting, copying, and erasing by simply clicking and dragging. Hitting alphanumeric keys replaces the text that is highlighted. Hitting cursor keys moves you to the front or end of the highlighted text.

If your cursor is already somewhere in the textfield, you can hold the SHIFT key and click to mark the text from the current cursor position to the place where you clicked.

And the last way to mark text is to double-click, which will mark the word you clicked on. If you didn't click on a word, but rather you clicked on spaces, the whole block of spaces is marked. And if you clicked on word delimiters, the whole block of delimiters is marked.

While you drag to scroll, the farther away from the gadget your mouse pointer is, the faster the gadget will scroll.

For key sequences, the Amiga Style Guide was followed. Anywhere the undo buffer is mentioned, the statement is only valid if the UndoStream is supplied (see tag section below).

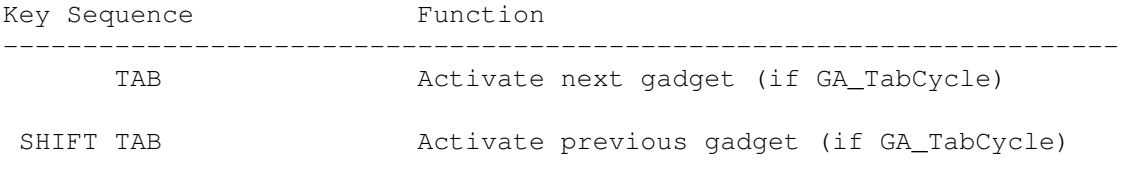

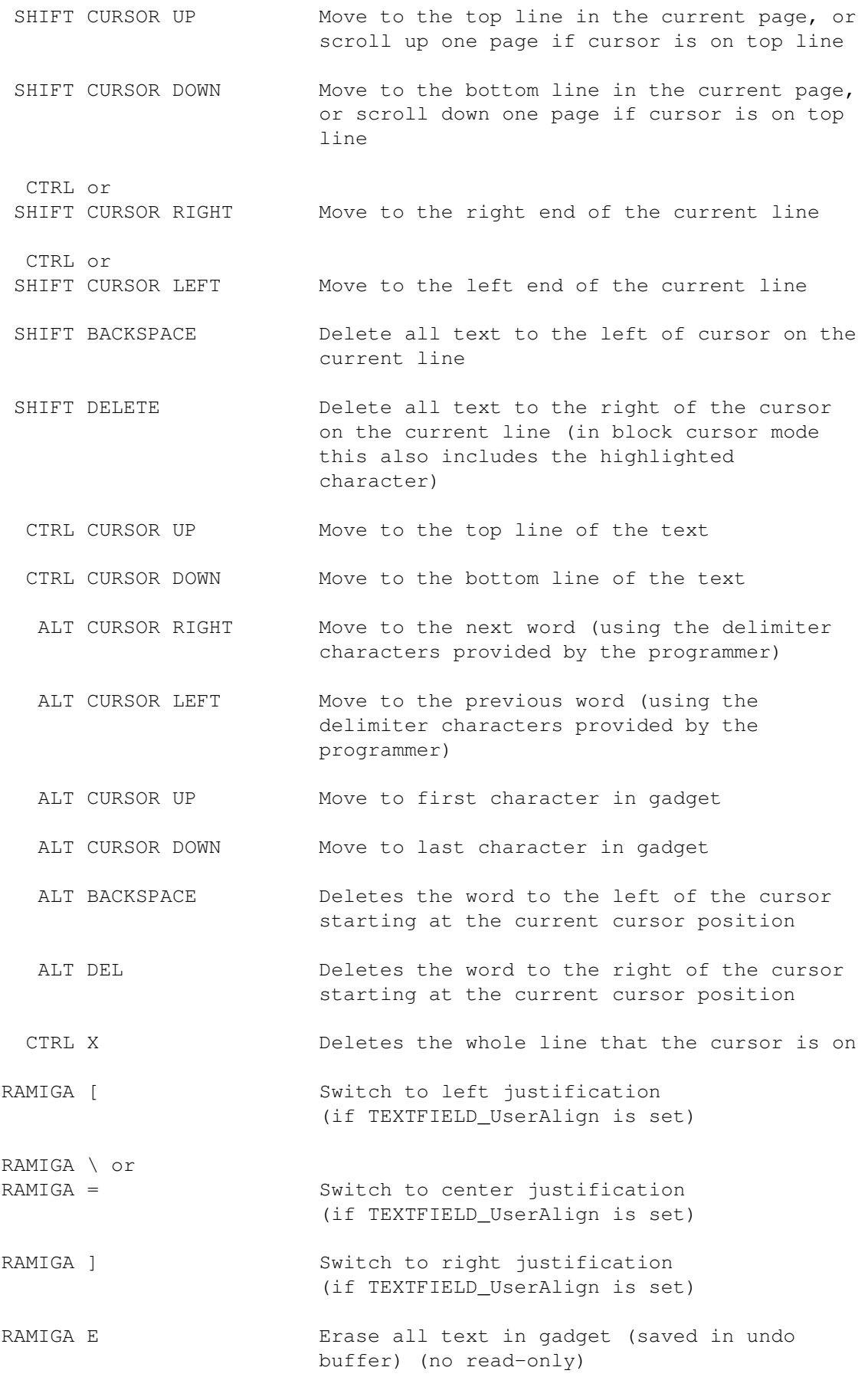

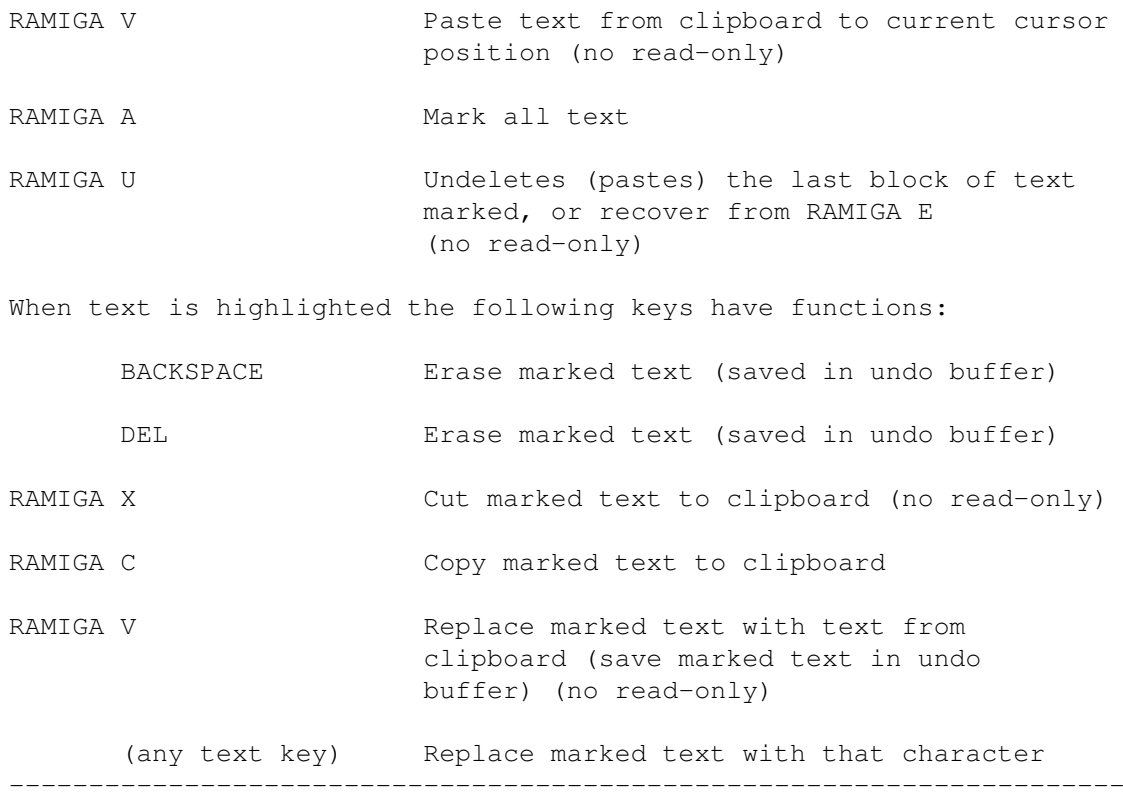

### <span id="page-9-0"></span>**1.7 PIEd/Programmentwicklung**

```
Release 1.0:
   37.15 (28.05.96): New: If a field wasn't set and you select another one
                           then a requesters appears asking if you would like to \leftrightarrowsave.
                      Chg: Now all last '\n' will be removed not just the last.
                      New: Added field .uploader for writing .readmes.
   37.14 (27.05.96): New: HelpNodes for the String-Gadgets
                      New: The PI-Fields-Listview can be made larger if you use
                           FOTL=FieldOnTheLeft/S on startup.
                      New: Menu/Settings/MUI added
                    : New: Menu "Project/SaveAs '.liesmich'
   37.13 (01.05.96): New: 7 new fields (used in pitool) added:
                            .aminet-dir, .comment, .contents, .fax, .keywords, . \leftrightarrowlocale, .phone,
                      Chg: The .aminet-dir field is used for the "type:" line . \leftrightarrowreadme's
                            if available, else .type is used like before.
                      New: After succesfully saving a .readme a requester comes \leftrightarrowsaying
                           that it is saved.
                      New: The last \n of a field content will be removed on \leftrightarrowsetting.
   37.12 (25.04.96): New: The user has control over left/center/right \leftrightarrowjustification
                            of text through RIGHT-AMIGA [,=,] keyboard shortcuts.
                      New: SPACE for activating the textfield.
```

```
New: Some more references to guide file.
                  New: rightAmiga RETURN for activating the textfield.
                  New: If you have made changes and want to quit, you will be
                       asked if you really want to quit, else quit immediatly.
37.11 (29.03.96): Fix: Changed the hotkeys of the editor buttons so they
                      can be used out of the editor gadget (with ramiga).
37.10 (01.03.96): New: WindowTitle displays the name of the file
                  New: Clipboard support for the editor.
                  New: Pass amiga-commands within the editor.
37.9 (23.11.95): Fix: Fix für MUI3, der Scrollbar fehlte bei den Listviews!
37.8 (31.10.95): Fix: fixed a small bug
                  New: Added field ".beschreibung" and ".release"
37.7 (04.09.95): New: Menu "Project/SaveAs '.Readme'"
37.6 (28.08.95): Bug: Das letzte Feld wurde nicht eingelesen.
37.5 (08.08.95): Data typed in string gadget will be recognized
                  and the FieldList will be updated.
37.4 (11.09.94):·Änd: Der 1. Parameter ist nicht mehr nötig, falls er
                       weggelassen wird, kommt ein FileRequester.
37.3 (27.08.94):·Neu: Project/Hide zum verbergen des Programms
                 ·Neu: ARexxPort-Name wird im About-Requester angezeigt
37.2 (23.08.94):·Bug: Falls die Datei ein Verzeichnis war oder nicht ←-
   existierte.
                 ·Neu: Menu "Edit/Copy" zum kopieren des Inhaltes des aktuellen ←-
                     Feldes
                       ins Clipboard.
                 ·Neu: Jetzt werden nur noch die Felder angezeigt, die ←-
                    vorhanden sind!
37.1 (13.08.94):·So, nun läufts erstmal!
                 ·Shell-Support eingebaut
37.0 (12.08.94): Angefangen, da ich heute die FrozenFish CD bekam und ein
                  Programm brauchte, womit ich mir die Product-Info Files
                  komfortabel ansehen kann!
                  Erstmal die Oberfläche programmiert.
```
#### <span id="page-10-0"></span>**1.8 PIEd/Wie kann man mich erreichen?**

Falls ihr Verbesserungsvorschläge, irgendwelche Fragen, Bugreports usw. habt, dann könnt ihr mir schreiben, am besten per e-mail!

Z-Netz: T.Igracki@BAMP.berlinet.de FIDO : Thomas\_Igracki%2:2410/309.34 UseNet: lokai@cs.tu-berlin.de -odert.igracki@bamp.berlinet.de (bevorzugt!) Post : Thomas Igracki, Siegener Str. 34, Germany-13583 Berlin

Falls ihr mir eine kleine (oder auch große!) Geldspende für meine Arbeit an PIEd zukommen lassen wollt, dann schickt es mir in Bar oder überweist es mit einem entsprechenden Vermerk (und EMail) auf folgendes Konto:

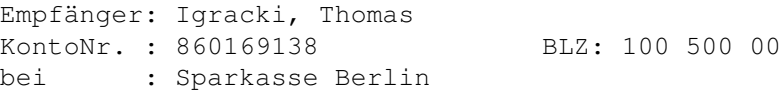

Vermerk : Spende für PIEd, <Dein Name + EMail>

Wenn ihr mir dann noch eine eMail schickt, werde ich euch informieren, wenn eine Version von PIEd fertig ist! Und, wenn gewünscht automatisch zumailen!

Schreibt mir aber wenigstens eine eMail, wenn ihr PIEd benutzt!

Viel Spaß mit dem Programm!

#### <span id="page-11-0"></span>**1.9 Das Magic-User-Interface**

This application uses

MUI - MagicUserInterface

(c) Copyright 1993/94 by Stefan Stuntz

MUI is a system to generate and maintain graphical user interfaces. With the aid of a preferences program, the user of an application has the ability to customize the outfit according to his personal taste.

MUI is distributed as shareware. To obtain a complete package containing lots of examples and more information about registration please look for a file called "muiXXusr.lha" (XX means the latest version number) on your local bulletin boards or on public domain disks.

If you want to register directly, feel free to send

DM 30.- or US\$ 20.-

to

Stefan Stuntz Eduard-Spranger-Straße 7 80935 München GERMANY

#### <span id="page-11-1"></span>**1.10 Product-Info fields**

The following are the fields defined by the Product-Info  $\leftrightarrow$ Specification v6 as designed by Fred Fish and Udo Schuermann (with some extra fields used by pitool!).

address

aminet -dir

author

construction

comment

contents

date

described -by

description

distribution

docs

email

exectype

fax

fullname

installsize

keywords

locale

name

phone

price

reference

requirements

restrictions

run

short

source

stored-in

submittal

tested

type version Now three I have added: beschreibung

release

uploader

#### <span id="page-13-0"></span>**1.11 Product-Info field: .address**

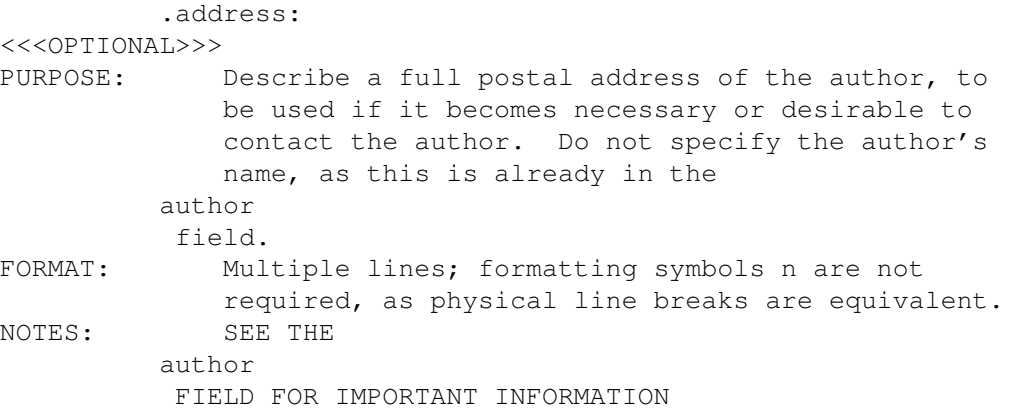

#### <span id="page-13-1"></span>**1.12 Product-Info field: .aminet-dir**

```
.aminet-dir:
     <<<OPTIONAL>>>
     PURPOSE: Sets the directory where to put it on aminet.
     FORMAT: 1 line, see below for a list of possible strings.
     NOTES:
All directories on Aminet
new Upload area
priv Private uploads
recent Files uploaded the last seven days
biz Business software
biz/dbase Data base software
biz/dopus Directory Opus files
           Demo versions of commercial software
biz/misc Misc business type soft
biz/patch Commercial software patches
```
comm Communications comm /ambos AmBoS (BBS ) related comm /amiex Ami -Express BBS related comm BBS programs comm CNET BBS related comm DLG BBS related comm /envoy Envoy network software comm /fido FIDO software comm Mailing soft comm MaxsBBS related comm /mebbs MEBBSNet BBS related comm Misc communications comm Networking comm Newsreaders comm AmiTCP networking comm Terminal programs comm Universal Message System comm UUCP software comm /xeno Xenolink BBS related demo Gfx and sound demos demo/40 k 40 K intros demo Demos requiring AGA chipset demo Demos on diskettes demo Demos for the ECS chip set demo Euro demos in file form demo Single file demos demo From the Funet collection demo /intro Intros demo Demo coder magazines demo Euro demos requiring floppies demo /slide Image oriented demos demo /sound Sound oriented demos demo The Assembly 1995 demos demo/tq93 The Gathering 1993 demos demo/tg95 The Gathering 1995 demos demo/tp92 Demos from The Party 92 demo/tp94 Demos from The Party 94 demo/track Trackmos dev Development software dev /amos AMOS BASIC compiler dev Assembly language related dev BASIC language related dev / c C language related dev Cross development dev/debug Debugging software dev / e E language related dev /gcc GNU GNU C compiler dev GUI builders dev/lang Various languages dev/m2 Modula-2 related dev/misc Misc development software dev/moni /moni Monitors /disassemblers dev Oberon related software dev/src Tutorial sources

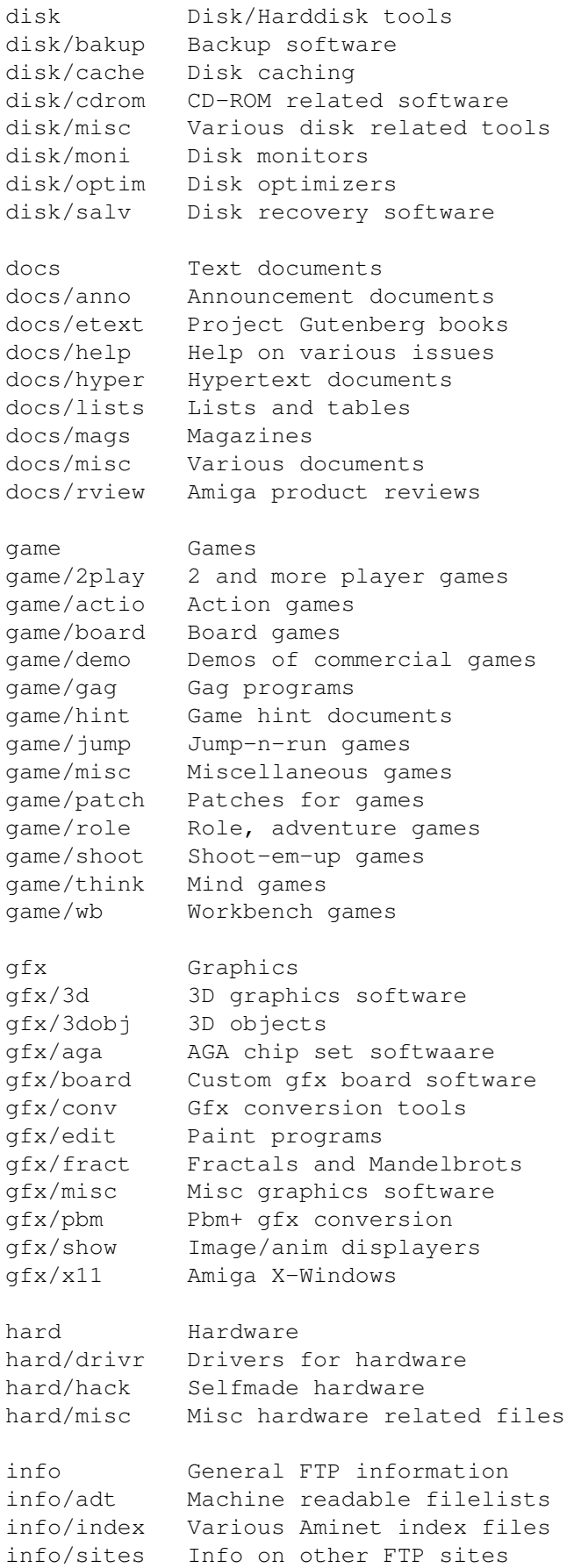

info Beginner information info Statistics about this site misc Miscellaneous misc German Amiga Mag PD misc /antiq Nostalgic stuff misc Educational software misc Emulations misc /math Mathematics misc Uncategorizable misc Scientific software misc Amiga related UNIX software mods Music modules mods/8voic 8-voiced songs mods /airon Mods by Airon mods /boing Boing collection mods /chart Module hits mods Mods without samples mods MODs by Counterpoint mods Demo style music mods /ephnx Modules from Euphonix mods Mods by Fabio Barzagli mods /funet Funet collection mods /funk Funky /jazzy mods mods /hardc Hardcore techno mods mods /hje Mods by H . J .Ehrentraud mods Mods by Hillware mods /instr Instrumental mods mods /jogei Mods by Jogeir Liljedahl mods /jungl Jungle /Breakbeat mods mods /maxym Mods by Maxym mods/med /med MED modules mods /misc Miscellaneous songs mods Samples in MPEG format mods Modules by Otis mods /piano Piano mods mods Pop music mods Protracker songs mods /przk Modules by Parzek mods /rated Misc rated modules mods/s3m Multichannel S3M mods mods/smpl Sound samples mods Module collections mods /spark Modules by P . D . Spark mods /sidew Modules by Sidewinder mods Modules by Slice mods /slow Slow Slow/melodic mods mods Synthesizer modules mods /rock Rock 'n'Roll mods/techn Techno music mods/tranc Trance techno mods mods /voice Music with voices mods Multichannel XM mods mus Musical software mus Composing software

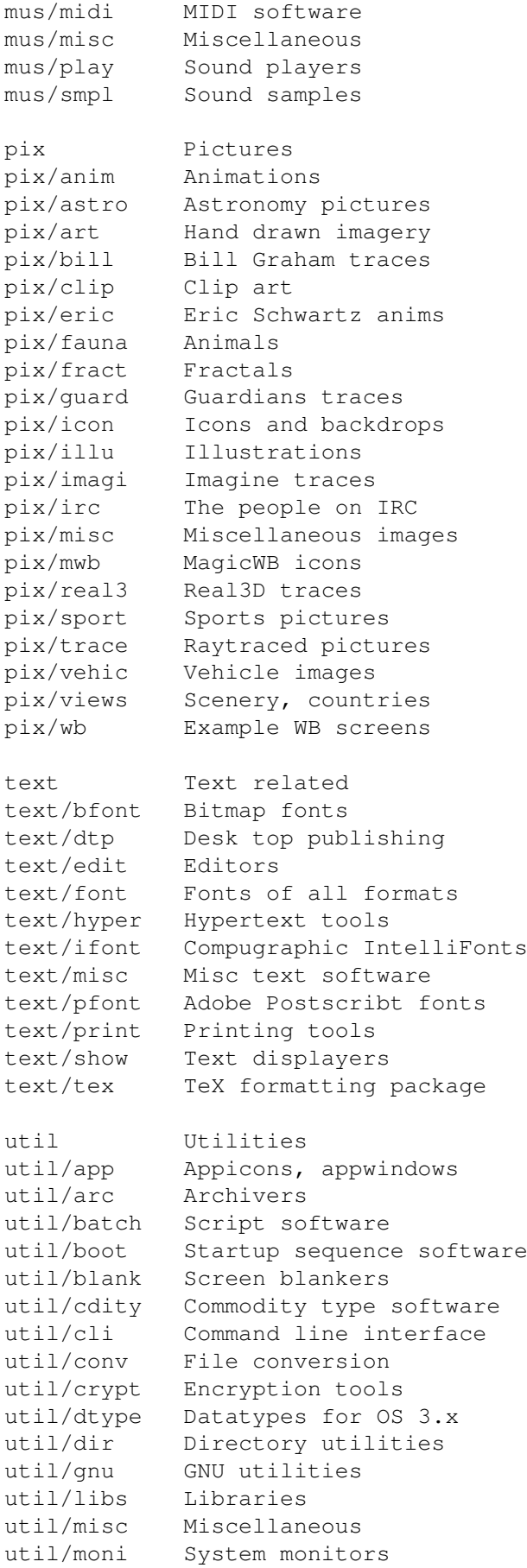

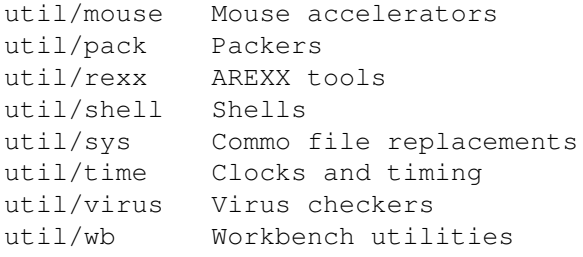

#### <span id="page-18-0"></span>**1.13 Product-Info field: .author**

```
.author:
PURPOSE: Any and all authors who have a part in the program
FORMAT: Any number of lines, treated as one line (n in the
             text will "break up" the line into multiple visual
             lines.)
EXAMPLE: Joe R. User, Tea Rexx.
EXAMPLE: J. Jonesn
             Random Hackern
             B. Clinton
NOTES: Addresses should be placed in the
         address
          field.
             There should be only one
          address
          field for each
         author
          field.
             If more than 1
         author
          field is specified, then the
             same number of
         address
          and
         email
          fields must also
             be given in a 1-to-1 relationship (i.e. the 3rd
         author
          field must be associated with the 3rd
             address, and the 3rd
         email
          field.)
             EX: see the example "Joe R. User, Tea Rexx" above;
             Assume that Joe R. User has long vanished and no
             known address, but that Tea Rexx has supported the
             program for a while. If an
         address
          and/or
         email
                             field is available for Tea Rexx, then you must
             specify EMPTY
         address
          and/or
```

```
email
fields for the
   author listed BEFORE the ones for Tea Rexx.
   Likewise, if the two authors names were reversed,
   you would NOT have to specify blank
address
and/or
email
 fields for the second author. I hope that
   makes sense.
```
### <span id="page-19-0"></span>**1.14 Product-Info field: .construction**

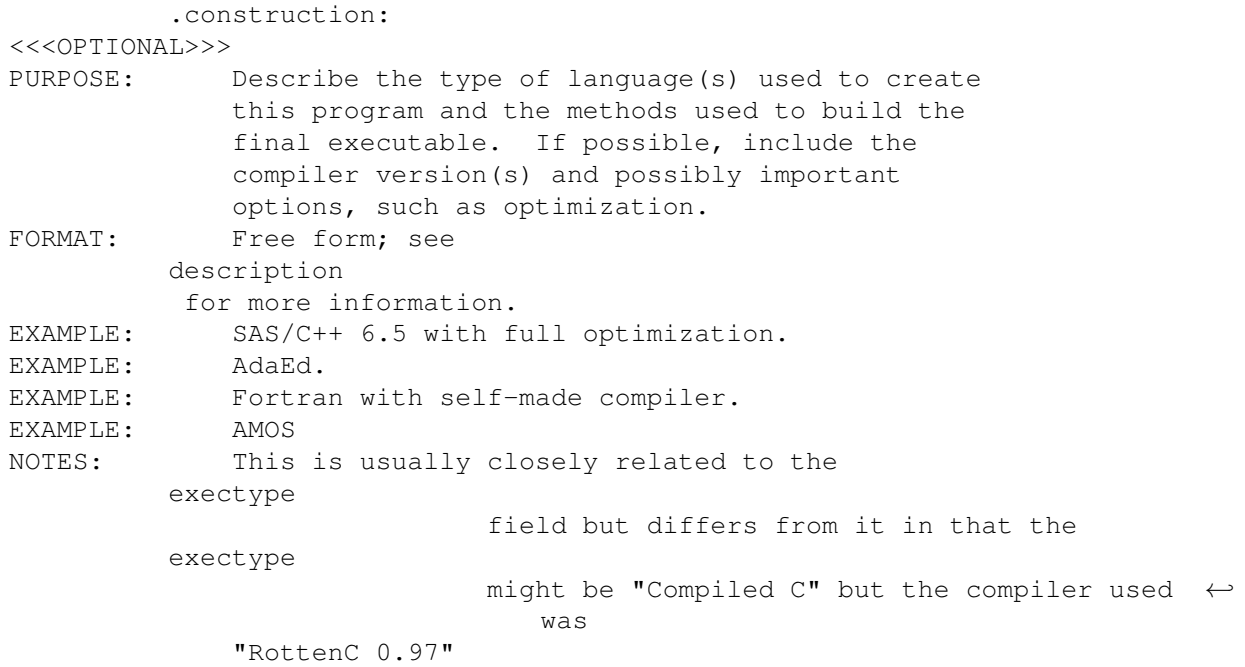

### <span id="page-19-1"></span>**1.15 Product-Info field: .comment**

```
.comment:
      <<<OPTIONAL>>>
      PURPOSE:
      FORMAT:
      NOTES:
```
### <span id="page-19-2"></span>**1.16 Product-Info field: .contents**

```
.contents:
      <<<OPTIONAL>>>
     PURPOSE:
     FORMAT:
```
NOTES:

### <span id="page-20-0"></span>**1.17 Product-Info field: .date**

.date:

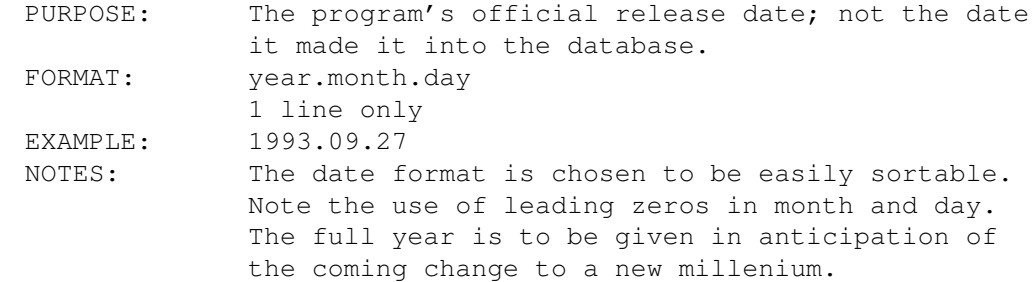

# <span id="page-20-1"></span>**1.18 Product-Info field: .described-by**

.described-by:

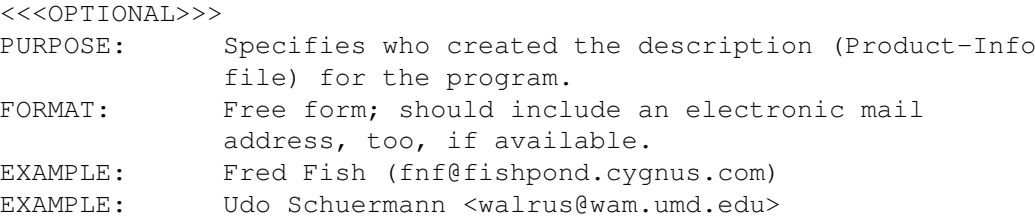

### <span id="page-20-2"></span>**1.19 Product-Info field: .description**

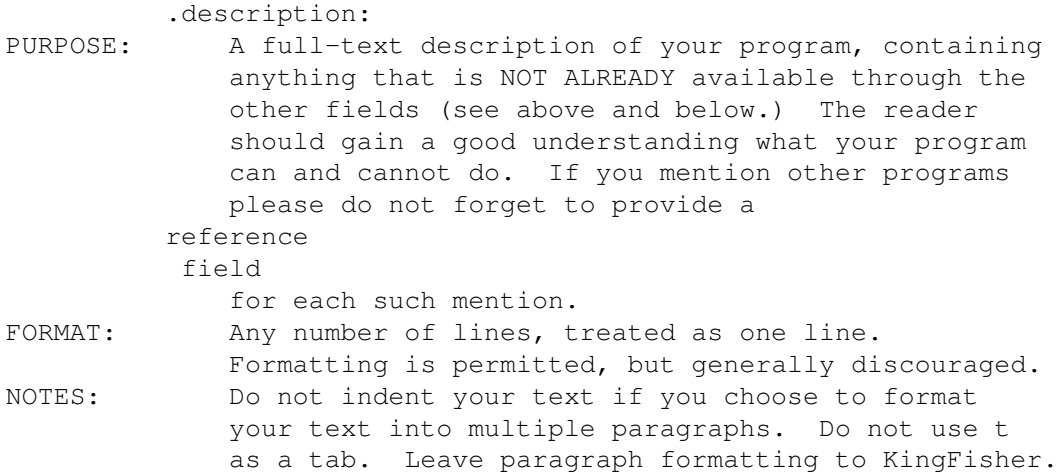

### <span id="page-21-0"></span>**1.20 Product-Info field: .distribution**

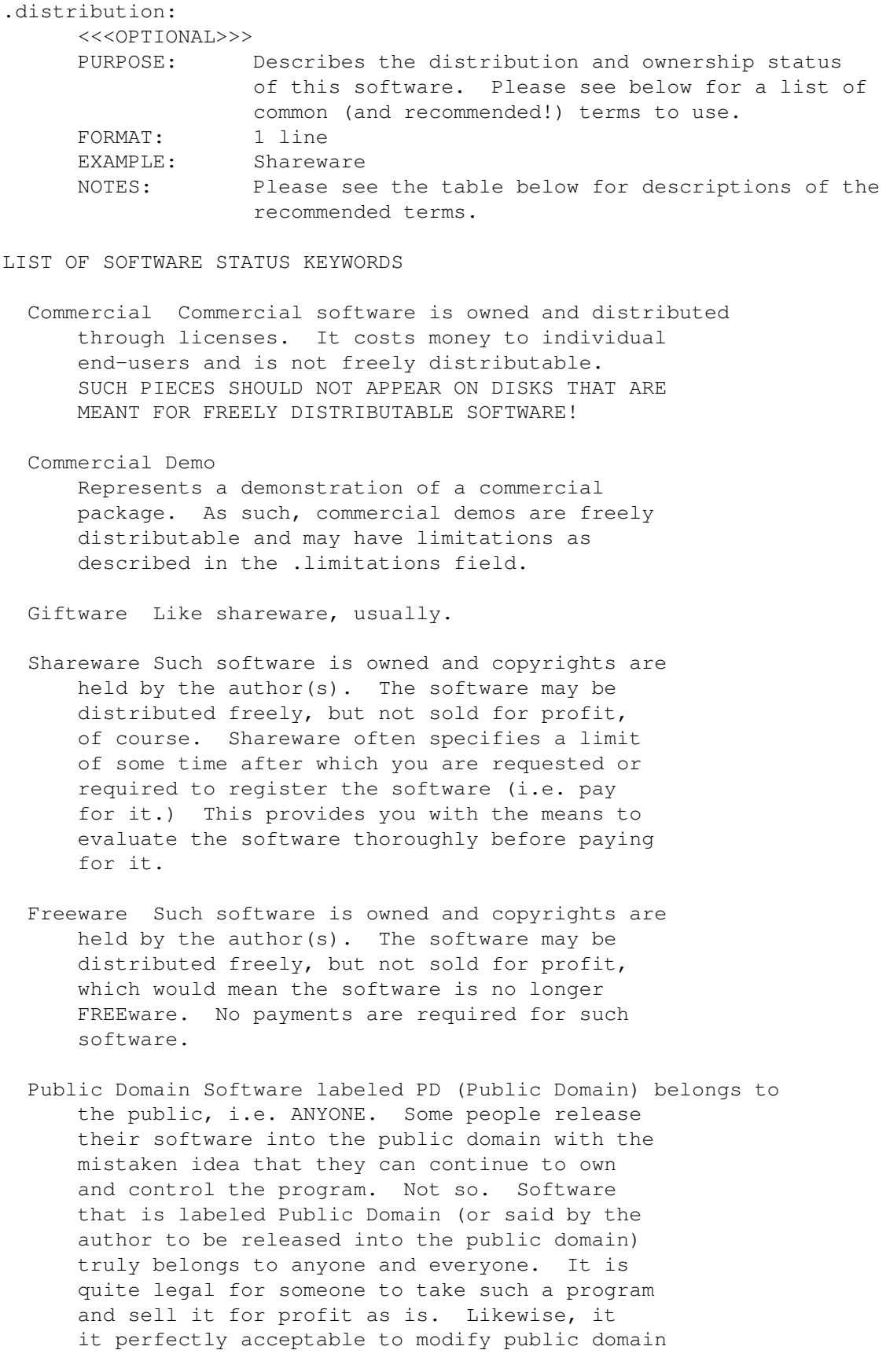

software to build a better product (or whatever) out of it and then sell it for profit.

GNU Public License The terms and conditions of this license are long and not easily reproduced here. Suffice to say that software released under the GNU Public License must be distributed with source code. They are not public domain, however.

GNU Library Public License The terms and conditions of this license are long and not easily reproduced here. Suffice to say that software released under the GNU Library Public License must be distributed with source code. They are not public domain, however.

Copyright but Freely Redistributable The author holds all copyrights but allows the material to be freely distributed under specified conditions.

#### <span id="page-22-0"></span>**1.21 Product-Info field: .docs**

#### .docs:

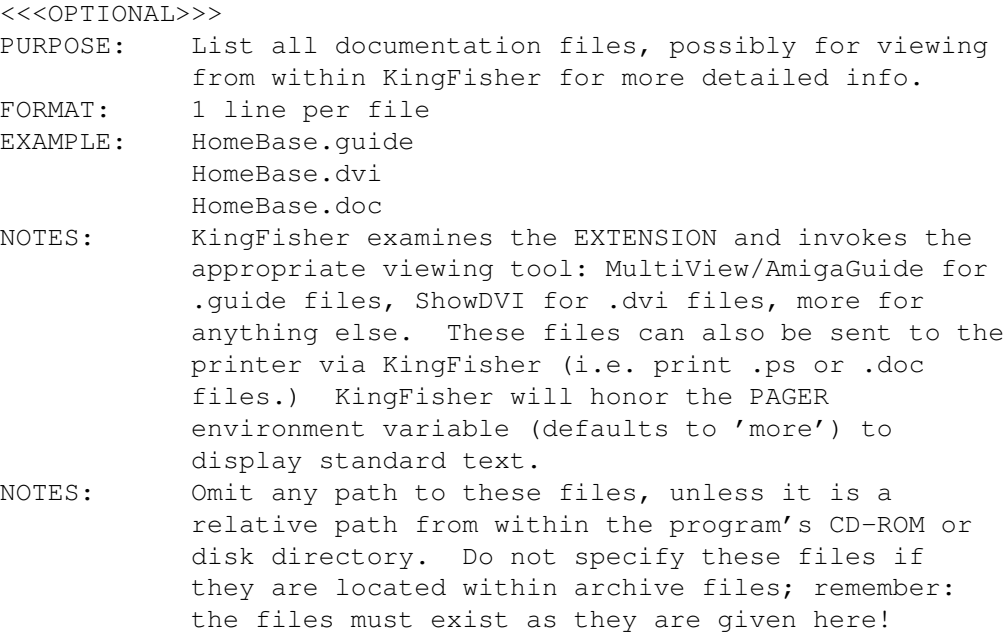

#### <span id="page-22-1"></span>**1.22 Product-Info field: .email**

.email: <<<OPTIONAL>>> PURPOSE: Describe a full electronic mail address. Make sure that this address is complete and reachable

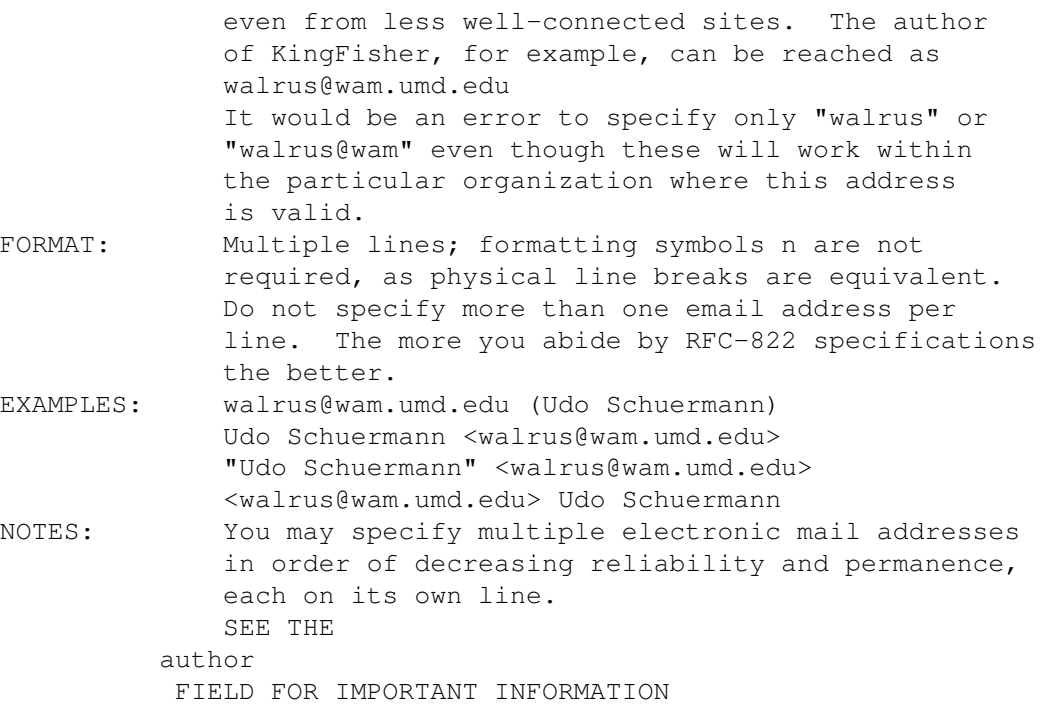

# <span id="page-23-0"></span>**1.23 Product-Info field: .exectype**

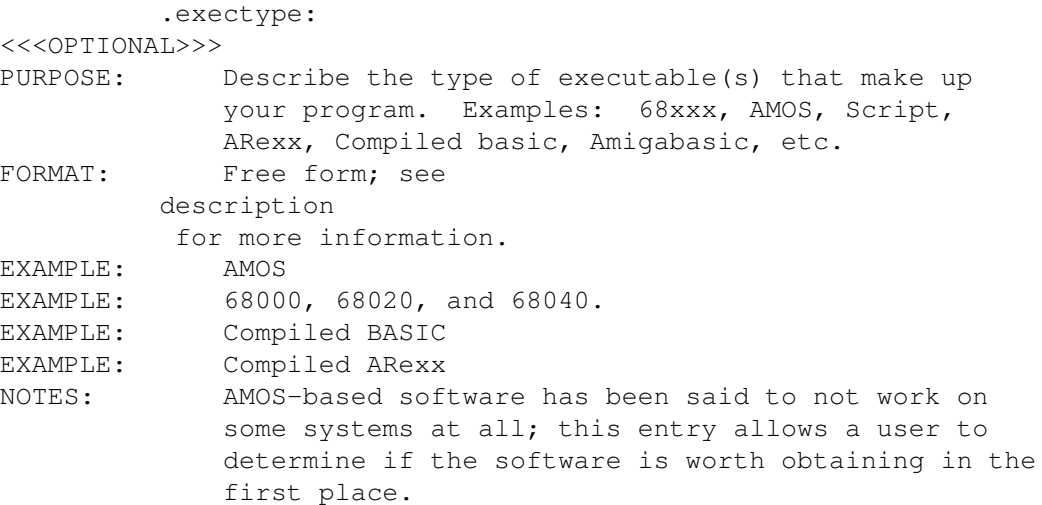

### <span id="page-23-1"></span>**1.24 Product-Info field: .fax**

.fax:

```
<<<OPTIONAL>>>
PURPOSE:
```
FORMAT:

NOTES:

### <span id="page-24-0"></span>**1.25 Product-Info field: .fullname**

```
.fullname:
<<<OPTIONAL>>>
PURPOSE: The program's full (or complete) name
FORMAT: 1 line only
EXAMPLE: Amiga Intuition Based Benchmarks
EXAMPLE: GNU C Compiler
NOTES: If the
         name
         is not an abbreviation then omit the
            fullname. No sense in giving the name twice!
```
### <span id="page-24-1"></span>**1.26 Product-Info field: .installsize**

```
.installsize:
```
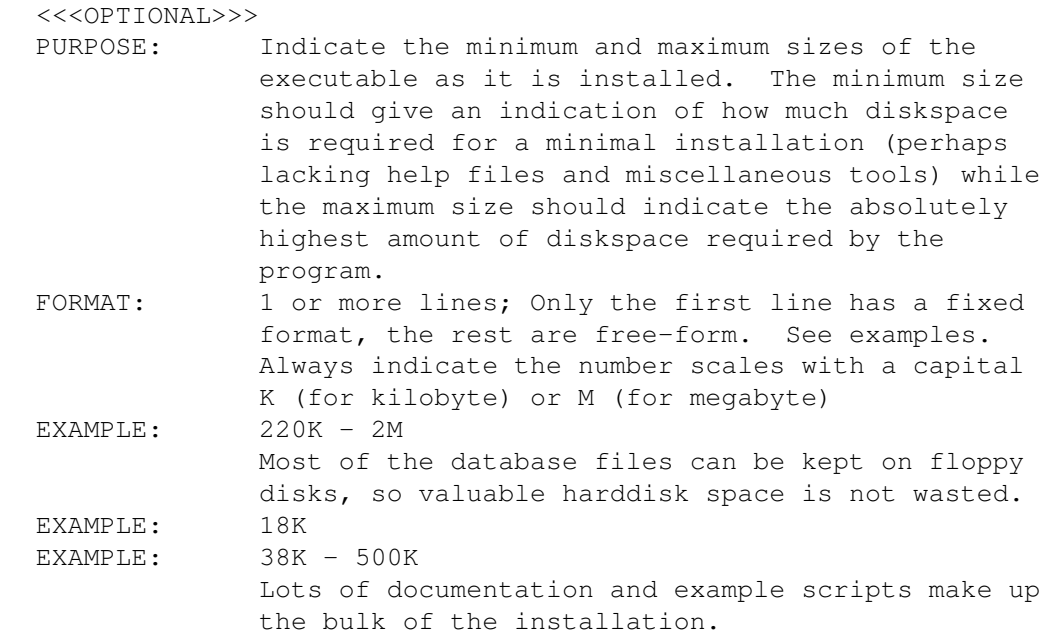

### <span id="page-24-2"></span>**1.27 Product-Info field: .keywords**

```
.keywords:
      <<<OPTIONAL>>>
     PURPOSE:
```
FORMAT:

NOTES:

#### <span id="page-24-3"></span>**1.28 Product-Info field: .locale**

```
.locale:
      <<<OPTIONAL>>>
      PURPOSE:
      FORMAT:
      NOTES:
```
### <span id="page-25-0"></span>**1.29 Product-Info field: .name**

.name:

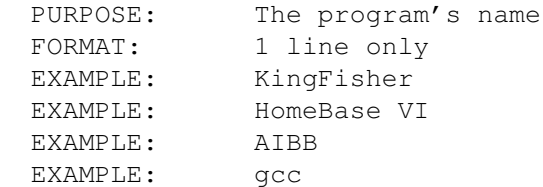

### <span id="page-25-1"></span>**1.30 Product-Info field: .phone**

```
.phone:
```

```
<<<OPTIONAL>>>
PURPOSE:
```
FORMAT:

NOTES:

### <span id="page-25-2"></span>**1.31 Product-Info field: .price**

```
.price:
     <<<OPTIONAL>>>
     PURPOSE: Describes the cost of this program to the user.
     FORMAT: Any number of lines, treated as one line.
     EXAMPLE: $50(US), DM75.
     NOTES: In order to make this field more useful, it is
                  STRONGLY recommended that the FIRST currency
                  listed is United States Dollars as shown in the
                  EXAMPLE above. This allows a search to be limited
                  to a common price base. If you charge no money
                  for this program, omit this field!
```
### <span id="page-25-3"></span>**1.32 Product-Info field: .reference**

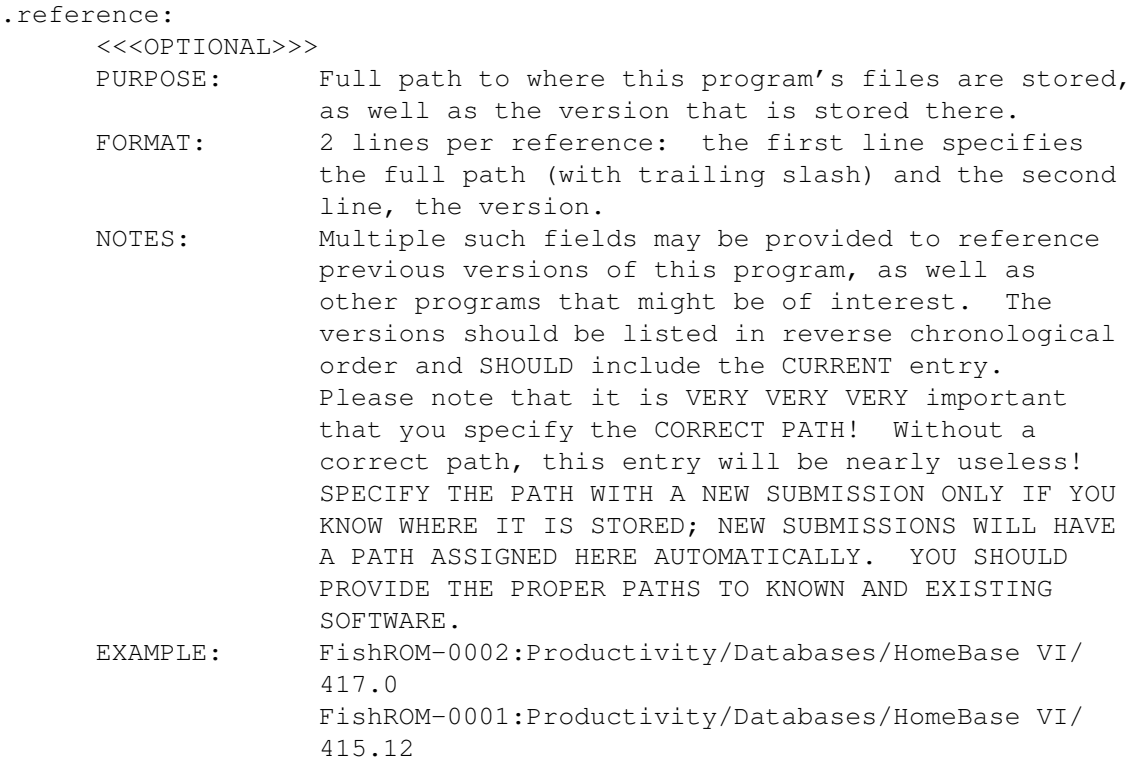

# <span id="page-26-0"></span>**1.33 Product-Info field: .requirements**

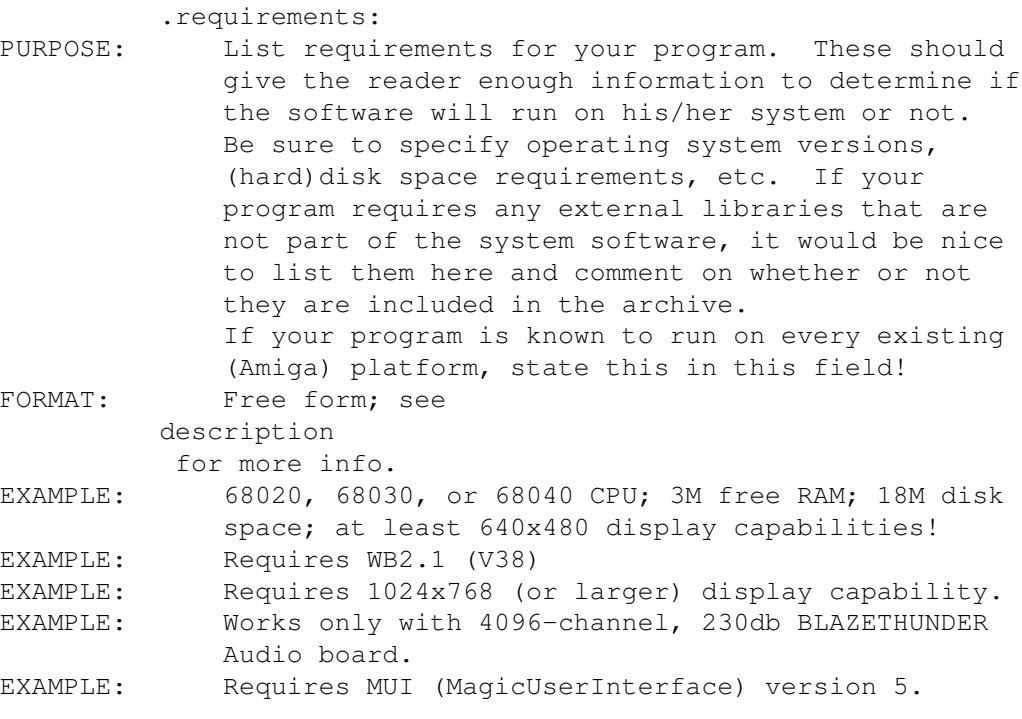

### <span id="page-26-1"></span>**1.34 Product-Info field: .restrictions**

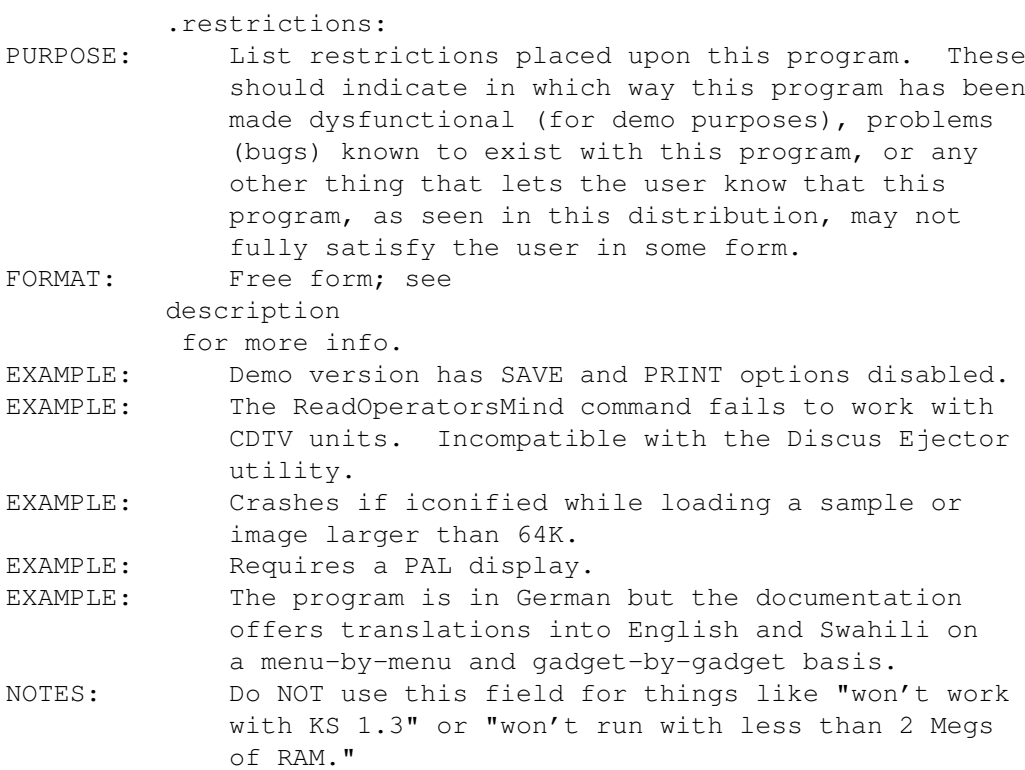

### <span id="page-27-0"></span>**1.35 Product-Info field: .run**

#### .run:

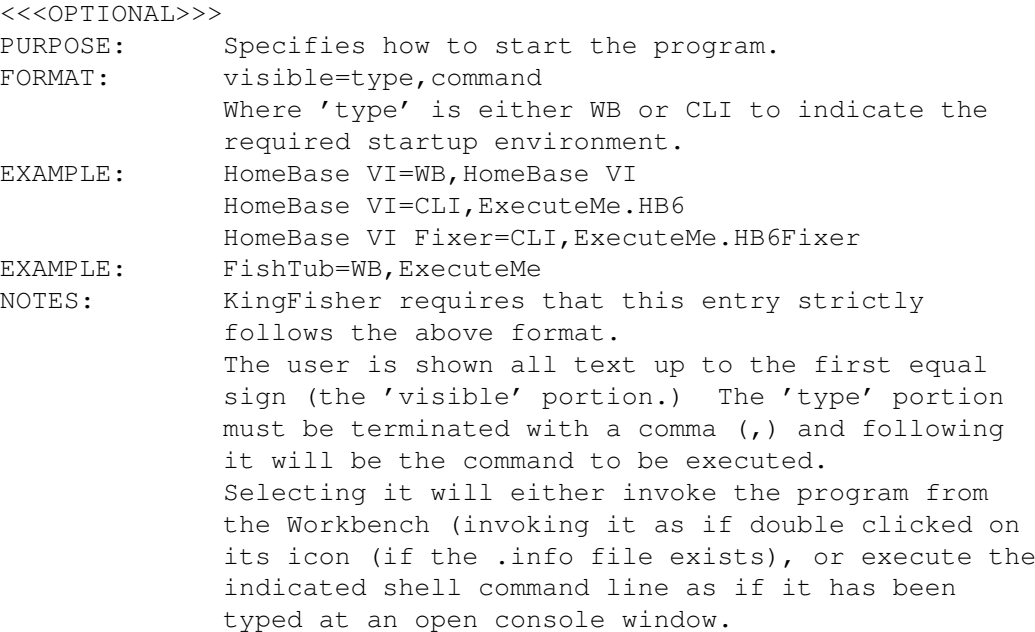

### <span id="page-27-1"></span>**1.36 Product-Info field: .short**

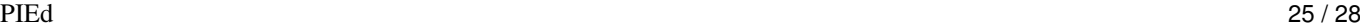

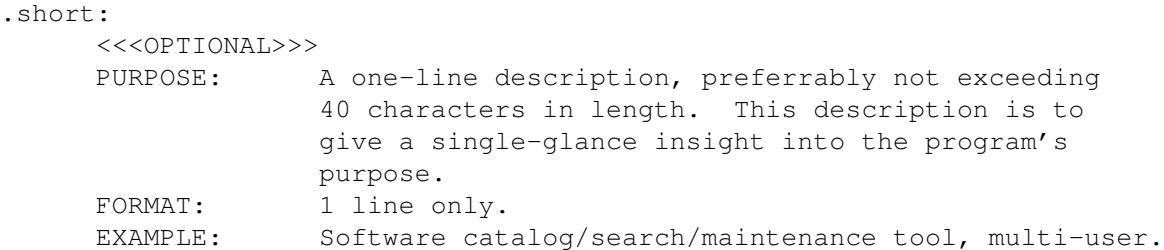

### <span id="page-28-0"></span>**1.37 Product-Info field: .source**

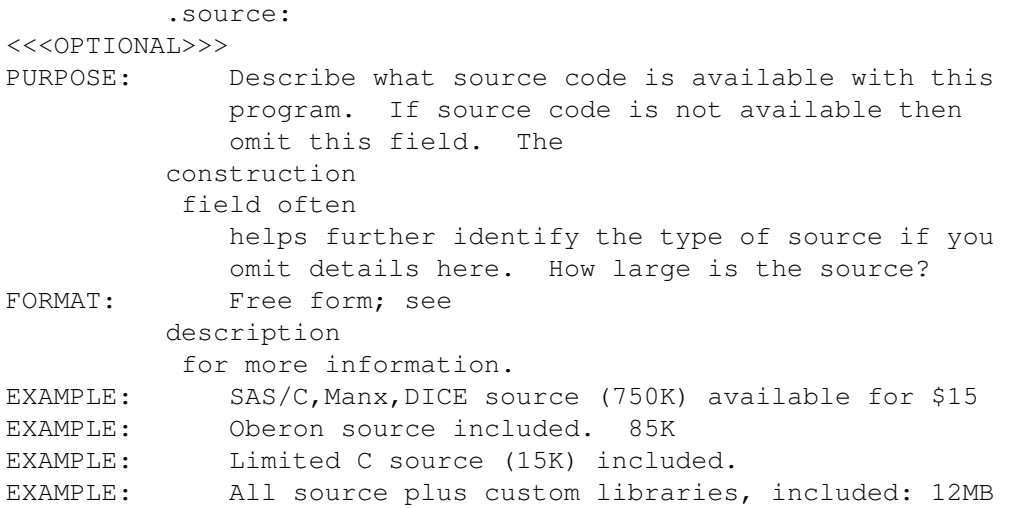

### <span id="page-28-1"></span>**1.38 Product-Info field: .stored-in**

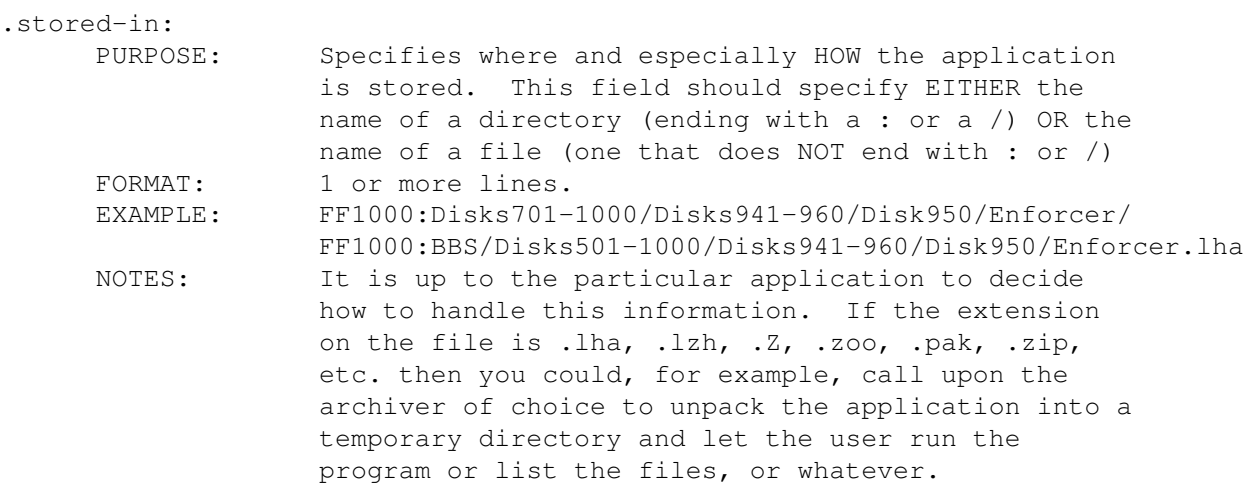

# <span id="page-28-2"></span>**1.39 Product-Info field: .submittal**

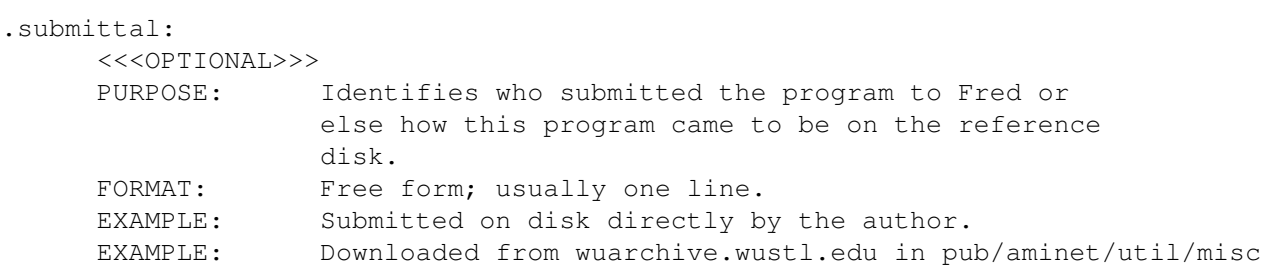

### <span id="page-29-0"></span>**1.40 Product-Info field: .tested**

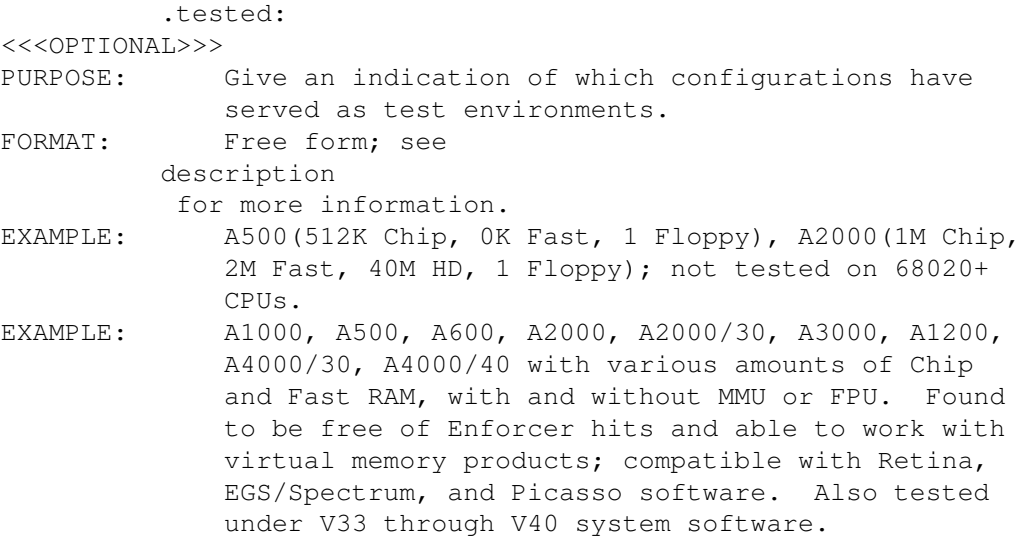

# <span id="page-29-1"></span>**1.41 Product-Info field: .type**

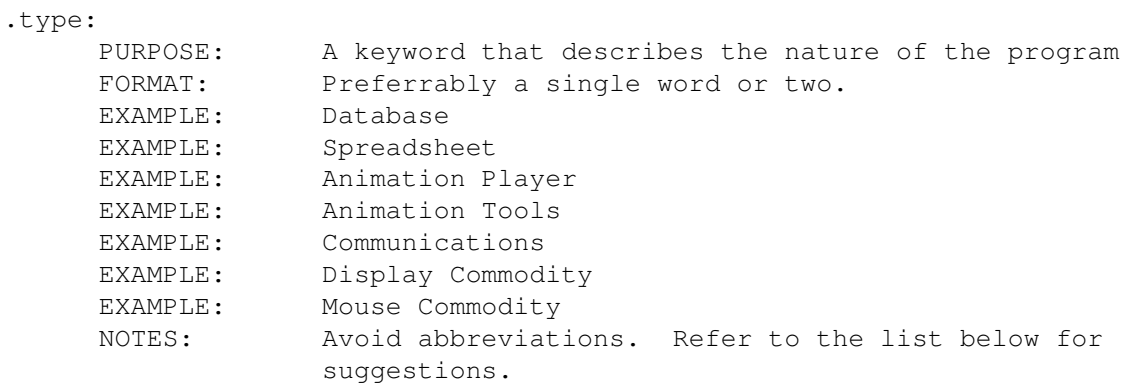

EXAMPLES OF "TYPE" WORDS

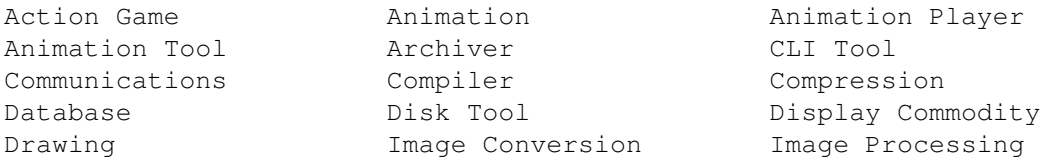

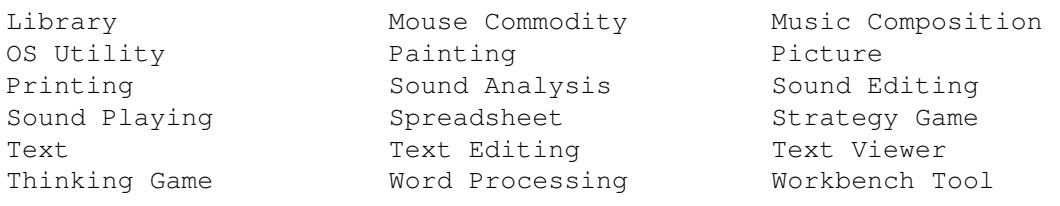

### <span id="page-30-0"></span>**1.42 Product-Info field: .version**

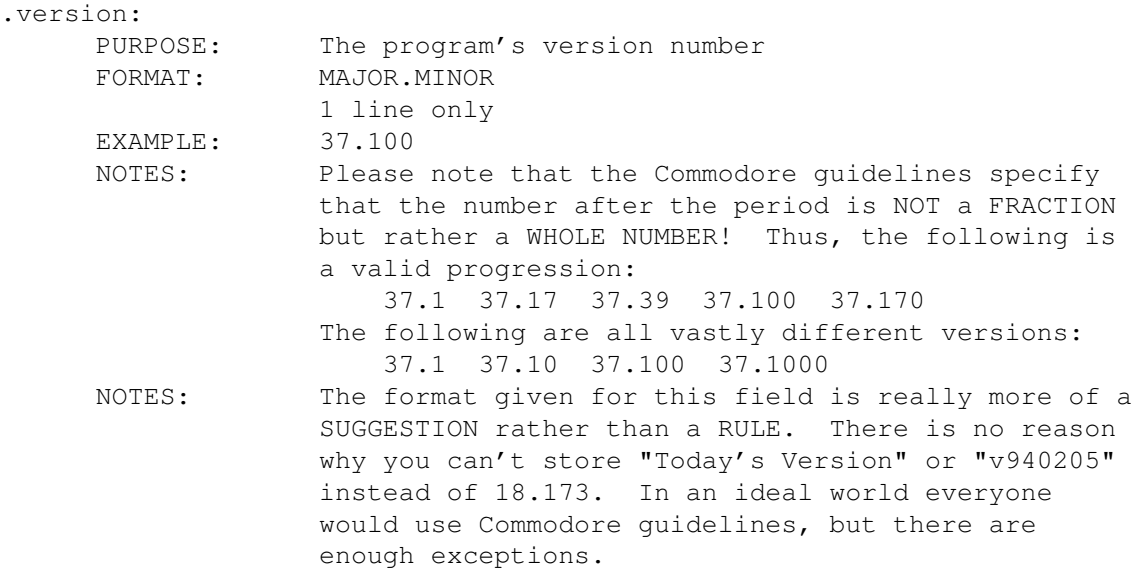

# <span id="page-30-1"></span>**1.43 Product-Info field: .beschreibung**

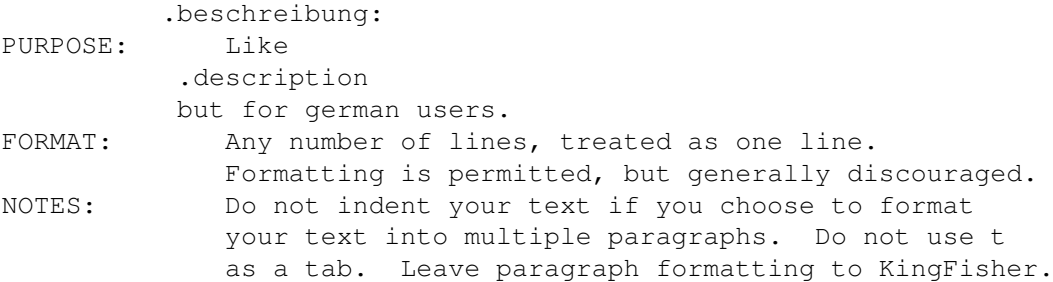

### <span id="page-30-2"></span>**1.44 Product-Info field: .release**

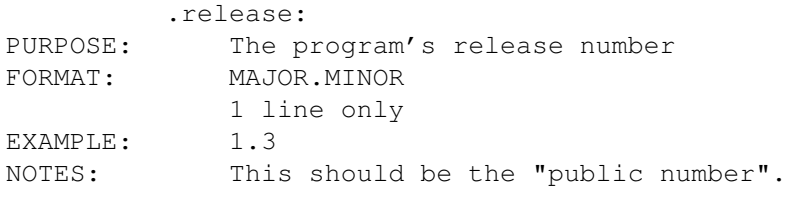

.version

should be the internal, if exists.

### <span id="page-31-0"></span>**1.45 Product-Info field: .uploader**

#### .uploader:

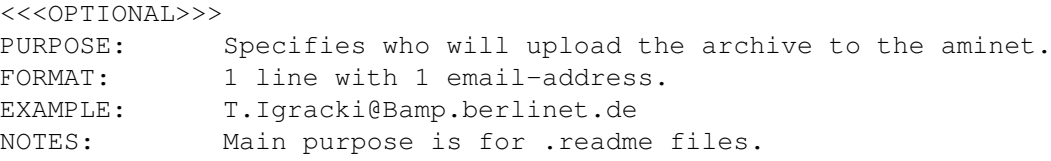